# Προγραμματισμός και Συστήματα στον Παγκόσμιο Ιστό

Άσκηση 2019-2020

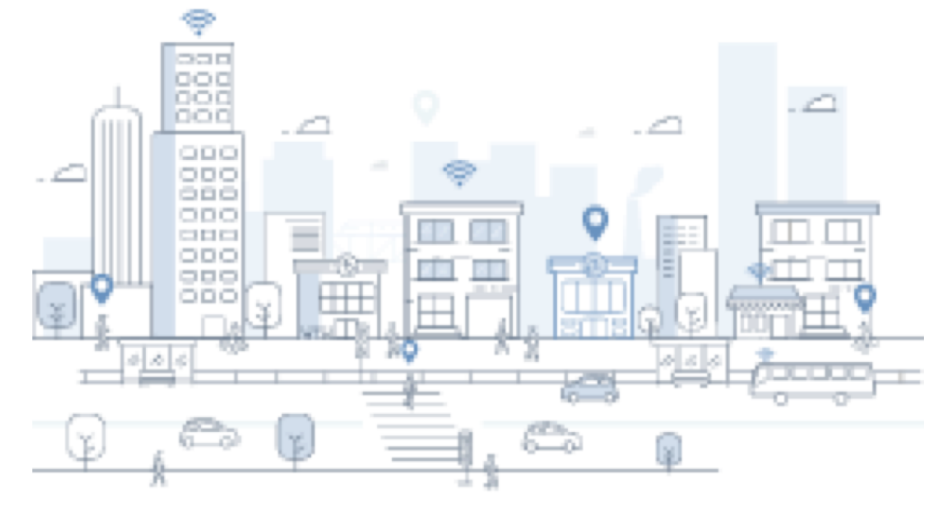

### Δεδομένα Location history

- [http://www.google.com/m](http://www.google.com/maps/timeline)a ps/timeline
- Μπορείτε να τα κατεβάσετε από [http://www.google.com/tak](http://www.google.com/takeout)e out
	- JSON ή ΚML

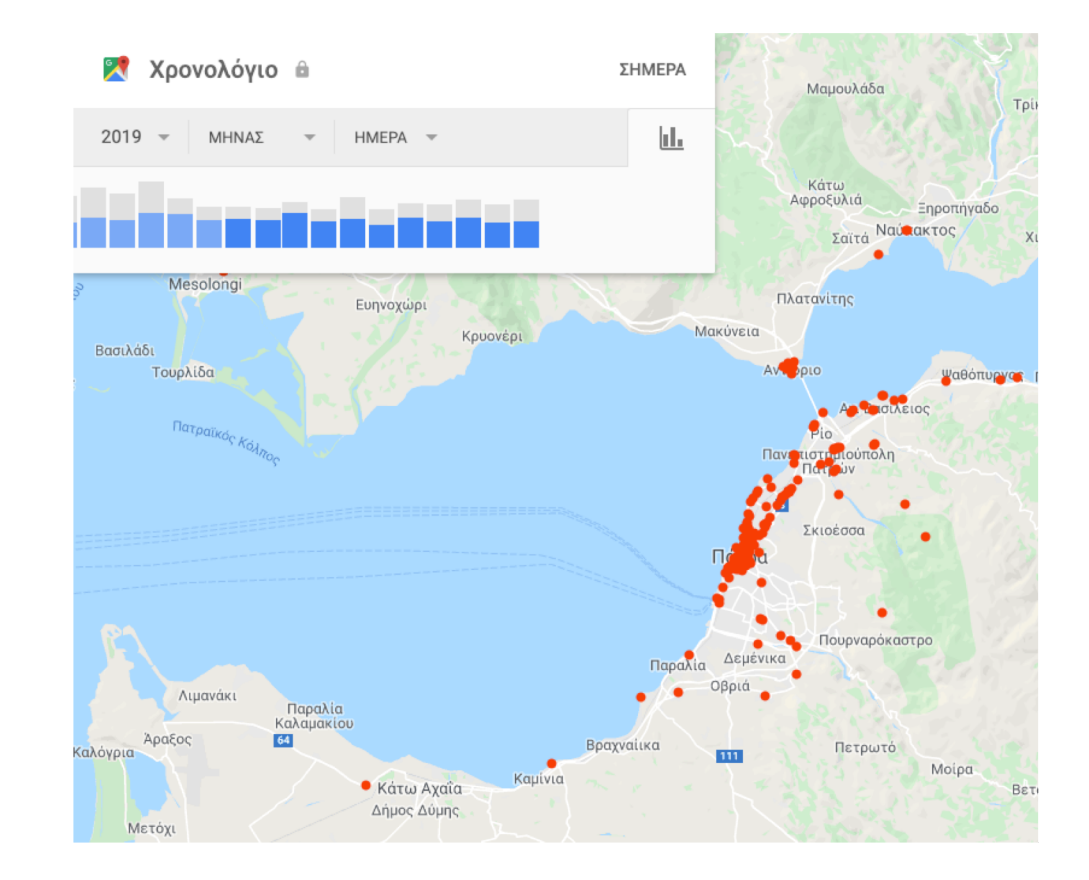

#### Γιατί είναι ενδιαφέροντα

- Οπτικοποποίηση ατομικών δεδομένων
- Οπτικοποίηση δεδομένων πληθυσμού
- Ανάλυση σε επίπεδο χρήστη
	- Π.χ. πόση ώρα περπατάω τη μέρα;
- Ανάλυση σε επίπεδο πληθυσμού
	- Που συγκεντρώνεται ο κόσμος ανάλογα με τη μέρα/ώρα;
	- Που περπατάει ο κόσμος για να φτιάξουμε καλύτερα πεζοδρόμια;

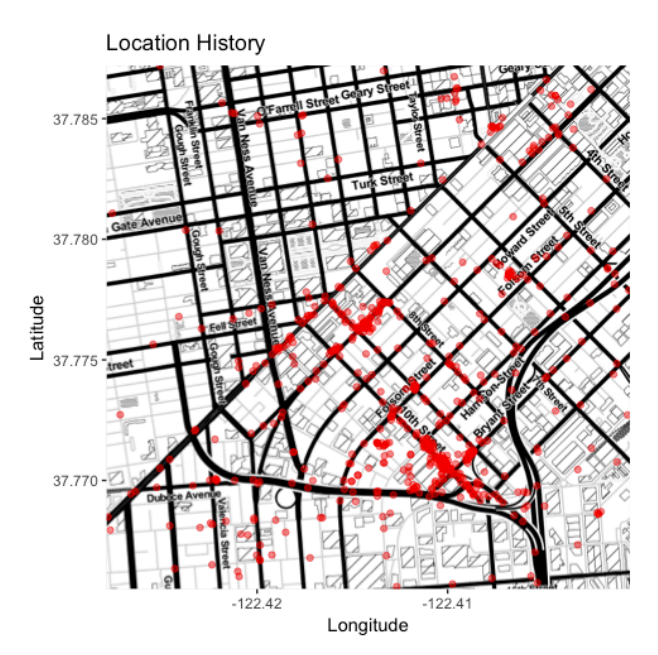

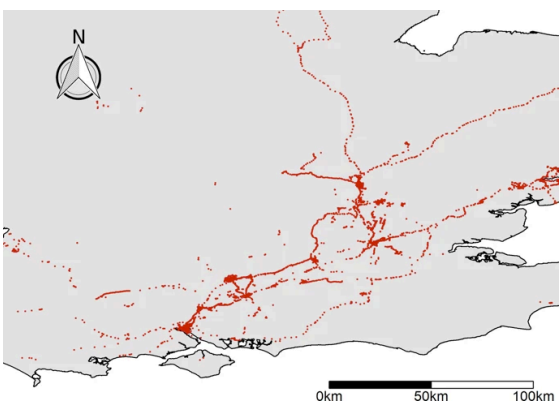

#### Παραδείγματα

- Using Google Timeline Data to Create Location Heatmaps [https://emerywolf.com/2017/09/20/using-googl](https://emerywolf.com/2017/09/20/using-google-timeline-data-to-create-location-heatmaps/)e- timeline-data-to-create-location-heatmaps/
- Ruktanonchai, N. W., Ruktanonchai, C. W., Floyd, J. R., & Tatem, A. J. (2018). Using Google Location History data to quantify fine-scale human mobility. *International journal of health geographics*, *17*(1), 28.
- Yu, X., Stuart, A. L., Liu, Y., Ivey, C. E., Russell, A. G., Kan, H., ... & Yang, X. (2019). On the accuracy and potential of Google Maps location history data to characterize individual mobility for air pollution health studies. *Environmental Pollution*, *252*, 924-930.
- Löchtefeld, M. (2019, April). DetourNavigator-Using Google Location History to Generate Unfamiliar Personal Routes. In *Extended Abstracts of the 2019 CHI Conference on Human Factors in Computing Systems* (p. LBW1117). ACM.
- Boutet, A., & Gambs, S. (2019, November). Inspect What Your Location History Reveals About You: Raising user awareness on privacy threats associated with disclosing his location data. In *Proceedings of the 28th ACM International Conference on Information and Knowledge Management* (pp. 2861-2864). ACM.
- Sardianos, C., Varlamis, I., & Bouras, G. (2018, August). Extracting user habits from Google maps history logs. In *2018 IEEE/ACM International Conference on Advances in Social Networks Analysis and Mining (ASONAM)* (pp. 690-697). IEEE.

#### Takeout

#### Google Account

 $\leftarrow$  Download your data

CREATE A NEW ARCHIVE

Your account, your data. Export a copy of content in your Google Account if you want to back it up or use it with a service outside of Google.

 $\ddot{\phantom{a}}$ 

 $\leftarrow$ 

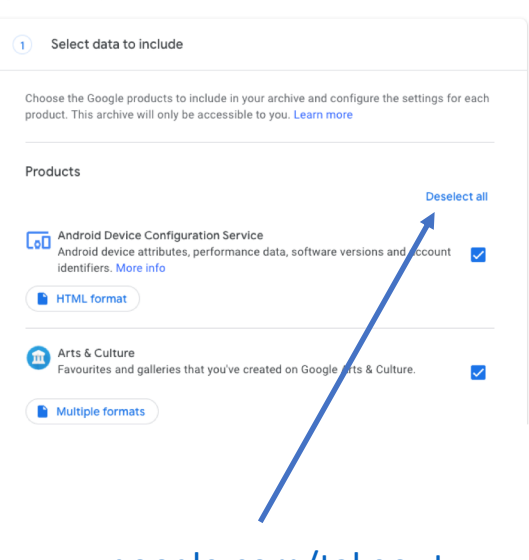

[www.google.com/takeou](http://www.google.com/takeout)t Επιλέγουμε "Deselect all"

#### Scroll στο Lοcation History Επιλογή και έλεγχος JSON Scroll στο "Next step"

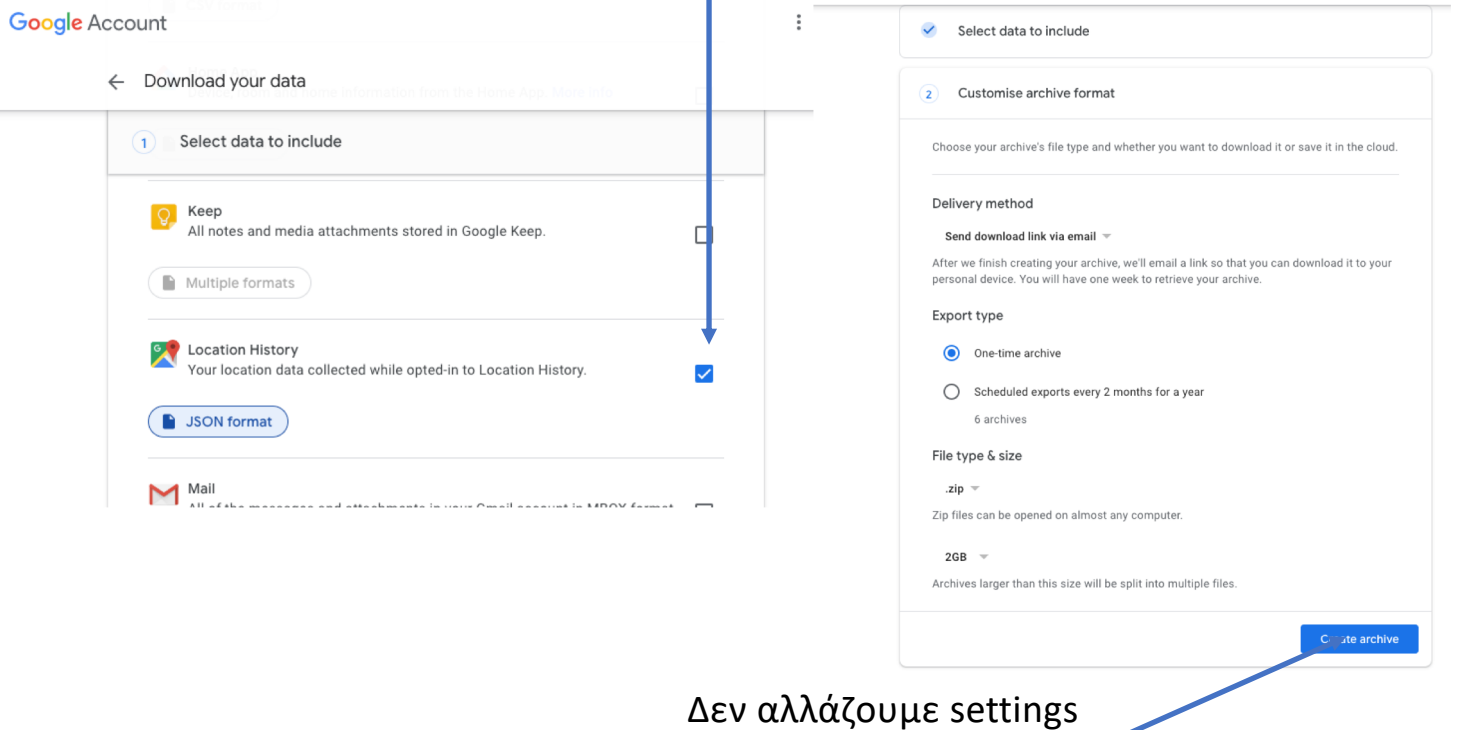

Eπιλογή create archive

**Google** Account

← Download your data

#### Location history data

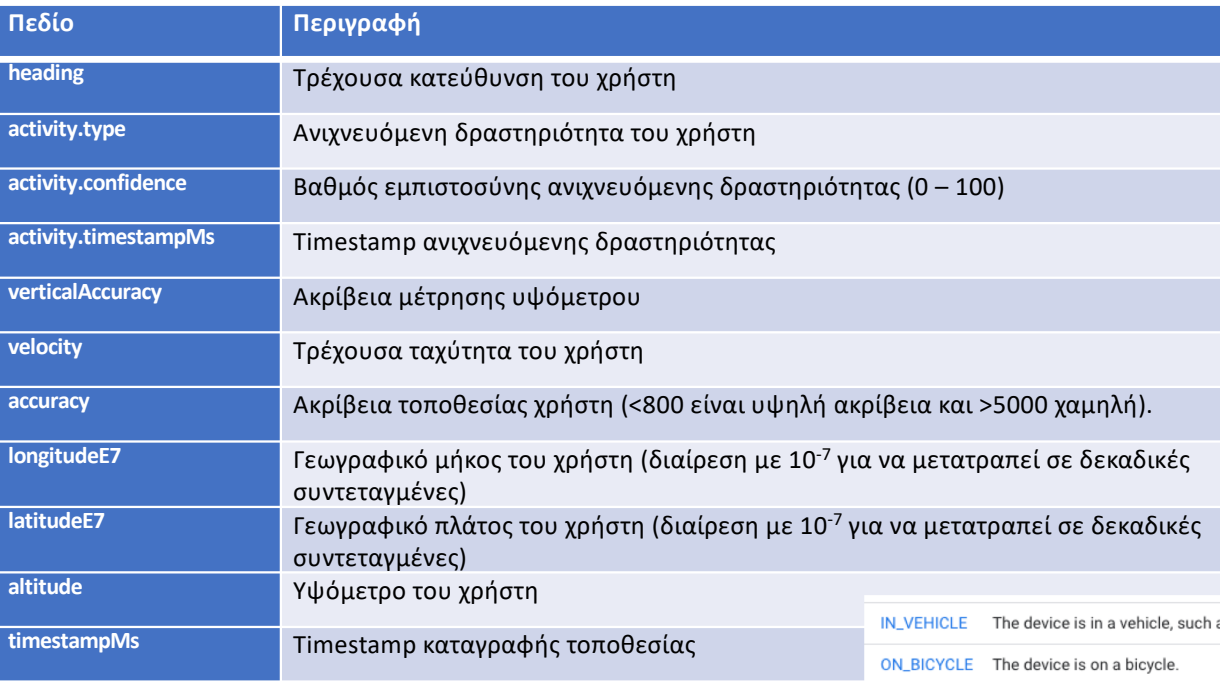

**ON\_FOOT** 

**RUNNING** 

**STILL** 

**TILTING** 

**UNKNOWN** 

**WALKING** 

as a car. The device is on a user who is walking or running.  $\rightarrow$ The device is on a user who is running.  $\mathbf{1}$ , The device is still (not moving). The device angle relative to gravity changed significantly. Unable to detect the current activity. The device is on a user who is walking. - 1

 $\overline{A}$ 

heading:  $"122"$ , - activity: [  $-$  {  $-$  extra:  $\int$  $-$  { intVal: null, name: null, type: null J.  $\cdot$ - activity: [  $-$  { confidence: "75", type: "IN\_VEHICLE" confidence: "10", type: "ON FOOT" },  $-$  { confidence: "5", type: "ON BICYCLE" },  $-$  { confidence: "5", type: "STILL" },  $-$  { confidence: "5", type: "UNKNOWN" },  $-$  { confidence: "5", type: "WALKING" },  $-$  { confidence: "5", type: "RUNNING" }  $\mathbf{1}$ , timestampMs: "1486800273394" verticalAccuracy: null, velocity: "35", accuracy: "34", longitudeE7: "116593258", latitudeE7: "481265044", altitude: "519", timestampMs: "1486800415000"

### Σκοπός της άσκησης

- Κατασκευή ενός συστήματος πληθοπορισμού (crowdsourcing)
	- Χρήστες συνεισφέρουν δεδομένα
	- Το σύστημα δίνει αξία (value) στο χρήστη μέσω ατομικών υπηρεσιών
	- Δίνει αξία στους διαχειριστές σε επίπεδο πληθυσμού
	- Πάντοτε με σεβασμό στην ιδιωτικότητα του χρήστη

### Διαχειριστής

- Απεικόνιση κατάστασης
	- Πίνακες ή και γραφήματα που απεικονίζουν
		- Την κατανομή των δραστηριοτήτων των χρηστών (ποσοστό εγγραφών ανά τύπο δραστηριότητας)
		- Την κατανομή του πλήθους εγγραφών ανά χρήστη
		- Την κατανομή του πλήθους εγγραφών ανά μήνα
		- Την κατανομή του πλήθους εγγραφών ανά ημέρα της εβδομάδας
		- Την κατανομή του πλήθους εγγραφών ανά ώρα
		- Την κατανομή του πλήθους εγγραφών ανά έτος

#### Διαχειριστής

- Απεικόνιση στοιχείων σε χάρτη
	- Επιλογή κριτηρίων
		- Έτος, μήνας, ημέρα, ώρα, δραστηριότητα
		- Μοναδικές τιμές, ή εύρος (πολλαπλή επιλογή)
	- Απεικόνιση σε heatmap

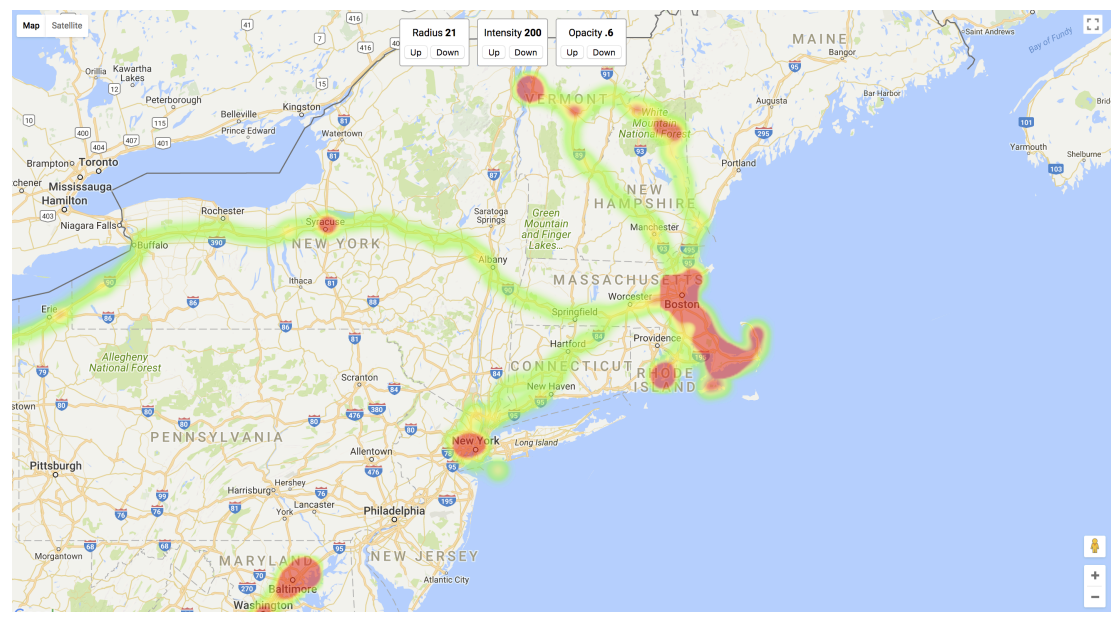

### Διαχειριστής

- Διαγραφή δεδομένων βάσης
- Εξαγωγή δεδομένων
	- Σε μορφή JSON, XML ή CSV
	- Όλα τα σχετικά πεδία εγγραφών τοποθεσίας + userID

- Εγγραφή στην υπηρεσία
	- Username, password & email
		- Το password αποθηκεύεται στη βάση ως MD5 hash
	- Δημιουργία userID με 2-way encryption
		- String: user's email
		- Salt: user's password
		- Μόνο ο χρήστης μπορεί να αποκωδικοποιήσει το userID του!

- Απεικόνιση στοιχείων
	- Score οικολογικής μετακίνησης τρέχοντος μήνα
		- Εγγραφές με δραστηριότητα σώματος δια εγγραφές με οποιαδήποτε δραστηριότητα
	- Εμφάνιση γραφήματος με score χρήστη για τελευταίους 12 μήνες
	- Η περίοδος που καλύπτουν οι εγγραφές του χρήστη
	- Η ημερομηνία τελευταίου upload
	- Leaderboard με τους 3 πιο «οικολογικού» χρήστες και τον τρέχοντα χρήστη για τον τελευταίο μήνα
		- Οι άλλοι χρήστες εμφανίζονται συντετμημένα, π.χ. «Νίκος Ψ.»

- Ανάλυση στοιχείων
	- Επιλογή κριτηρίων
		- Έτος, μήνας, ημέρα, ώρα, δραστηριότητα
		- Μοναδικές τιμές, ή εύρος (πολλαπλή επιλογή)
	- Γραφήματα ή και πίνακες με
		- Το ποσοστό εγγραφών ανά είδος δραστηριότητας
		- Την ώρα της ημέρας με τις περισσότερες εγγραφές ανά είδος δραστηριότητας
		- Την ημέρα της εβδομάδας με τις περισσότερες εγγραφές ανά είδος δραστηριότητας
	- Heatmap
		- Με τις τοποθεσίες μόνο του συγκεκριμένου χρήστη και για την επιλεγμένη περίοδο

- Upload δεδομένων
	- Το σύστημα «κόβει» αυτόματα (δεν εισάγει) δεδομένα τα οποία δεν αφορούν την πόλη της Πάτρας
		- >10km από τις συντεταγμένες 38.230462,21.753150.
	- Για την προστασία της ιδιωτικότητάς του, ο χρήστης μπορεί να επιλέξει, πριν την υποβολή, και με τη χρήση οθόνης χάρτη, μια ή περισσότερες περιοχές για τις οποίες δεν επιθυμεί να υποβληθούν στοιχεία
		- ορίζοντας π.χ. παραλληλόγραμμες περιοχές με click-and-drag.

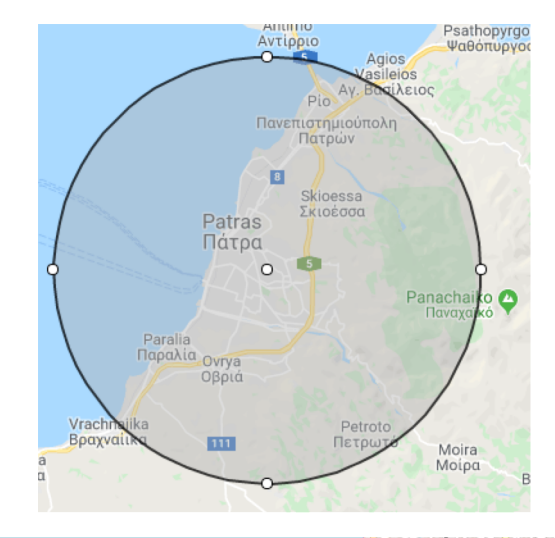

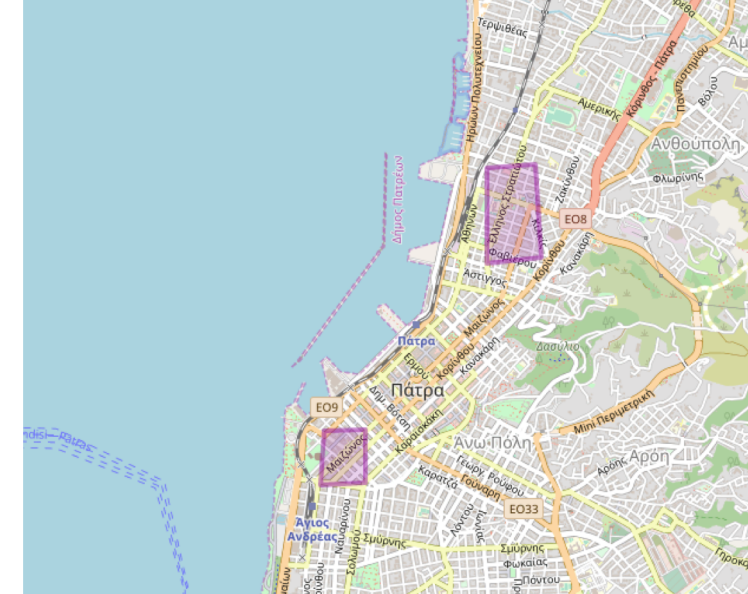

#### • **Συλλογή δεδομένων Location History**

- Η κάθε ομάδα θα πρέπει να συλλέξει σε μορφή JSON από την υπηρεσία Google Takeout, ενεργοποιώντας την υπηρεσία location history σε **τουλάχιστον ένα κινητό της ομάδας** και συλλέγοντας δεδομένα για **τουλάχιστον δύο εβδομάδες**.
- Εννοείται ότι αν κάποιο μέλος της ομάδας έχει ήδη δεδομένα και από παλαιότερη περίοδο, μπορεί να τα χρησιμοποιήσει.
- Η ενεργοποίηση του location history μπορεί να γίνει από τα κινητά σας ή τον ιστότοπο [https://myaccount.google.com/data-and-personalizatio](https://myaccount.google.com/data-and-personalization)n
- Για να ξεκινήσετε την εργασία, σας παρέχεται ένα μικρό dataset σε σύνδεσμο που θα ανακοινωθεί στο e-class. Τα δεδομένα αφορούν ένα χρήστη οπότε θα πρέπει να τα «κόψετε» σε κομμάτια για να εξομοιώσετε την ύπαρξη πολλών χρηστών.

#### • **Κοινή χρήση δεδομένων**

- Επειδή χρειάζονται πολλά δεδομένα για να μπορέσετε να αξιολογήσετε σωστά τις λειτουργίες της άσκησης, **θα πρέπει όλες οι ομάδες να συνεισφέρετε δεδομένα σε ένα κοινό αποθετήριο** για όλους.
- Κάθε ομάδα θα πρέπει να δημιουργήσει στο σύστημά της **τουλάχιστον 5 χρήστες** και για κάθε ένα από αυτούς να περάσει στο σύστημα από ένα αρχείο δεδομένων. Κατά περίπτωση, επειδή το αρχείο δεδομένων που θα επιλέξετε για κάποιο χρήστη μπορεί να είναι αρκετά αραιό, μπορείτε να προσθέσετε κι άλλα αρχεία δεδομένων στον ίδιο χρήστη.

#### • **Κοινή χρήση δεδομένων**

- Μετά τη συλλογή των δικών σας δεδομένων, **θα πρέπει υποχρεωτικά να κάνετε upload τα δεδομένα που συλλέξατε** στο σύνδεσμο που θα ανακοινωθεί στο e-class.
- Τα δεδομένα που θα κάνετε upload θα πρέπει να είναι σε μορφή **zipped JSON** (όχι KML).
- Με το upload θα σας εμφανιστεί ένας **μοναδικός κωδικός (πιστοποιητικό), τον οποίο θα πρέπει να καταγράψετε και να τον αναφέρετε στην αναφορά του project σας**. Μετά το upload, το αρχείο σας θα είναι διαθέσιμο προς χρήση και από τις υπόλοιπες ομάδες. **Οι ομάδες που δε θα συνεισφέρουν δεδομένα θα έχουν επίπτωση στο βαθμό.**

#### **Upload your file**

Select file Choose file 1489067636-A...s\_V2.0.0.zip Your team AMs (separated by comma) e.g. 1234,2312,2312 Upload The file has been uploaded, with filename  $c293f493.xip$ 

Your upload code is QUdRZm5jb2JTcG1taUhvd3BqNGMxZXg3cVk1WGsra0ZUQmF1NzlldEIwbz06Ouz7Pbklm/j+cHWz+4dQRnw= PLEASE COPY THIS CODE AND PUT IT IN YOUR REPORT FOR CREDIT!!

#### **Available files**

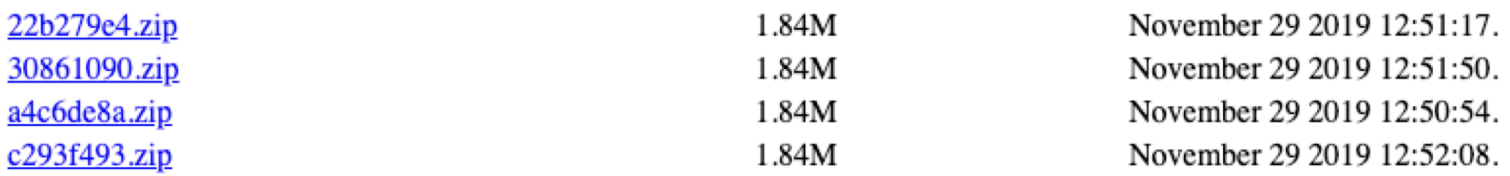

#### • **Χρήση τεχνολογιών**

- Θα χρησιμοποιήσετε **αποκλειστικά open-source τεχνολογίες** για τη ΒΔ, τους χάρτες και τα γραφήματα.
- Η φόρτωση δεδομένων από τη ΒΔ θα πρέπει να γίνει **χρησιμοποιώντας αποκλειστικά τεχνικές AJAX** (προσοχή: όχι PHP για τη δημιουργία Javascript κώδικα).
- Τα δεδομένα που κατεβαίνουν από το takeout.google.com μπορεί να είναι αρκετά μεγάλα, ειδικά αν έχετε πολλά έτη χρήσης. Για την επεξεργασία και καταχώρησή τους στη ΒΔ καλό είναι να σκεφτείτε τη χρήση ενός streaming parser (π.χ. salsify, json-machine).

- Περιορισμοί
	- Ομάδες 3 (τριών) το πολύ ατόμων.
	- Η εμφάνιση και η λειτουργικότητα της εφαρμογής **αξιολογείται**.
	- Η παράδοση το **Φεβρουάριο** θα τύχει ευνοϊκότερης βαθμολόγησης
- Παραδοτέα
	- Συνοπτική αναφορά που θα περιλαμβάνει τον σχεδιασμό της βάσης (ER, σχέσεις πινάκων) και τον κωδικό data upload για την ομάδα σας
	- Τον πηγαίο κώδικα και ένα export της ΒΔ

## Tελικές παρατηρήσεις

- Μετά το πέρας της περιόδου συλλογής στοιχείων μπορείτε, αν επιθυμείτε, να διαγράψετε το ιστορικό τοποθεσίας [που διατηρεί η Google πηγαίνοντας στ](http://www.google.com/maps/timeline)ο<br><u>[http://www.google.com/maps/timelin](http://www.google.com/maps/timeline)e</u> και επιλέγοντας την κατάλληλη λειτουργία από το εικονίδιο με το γρανάζι.
- Αν επιθυμείτε να ανεβάσετε δεδομένα<br>στο κοινό αποθετήριο αλλά χωρίς κάποιες τοποθεσίες που θεωρείτε ευαίσθητες, μπορείτε να υλοποιήσετε κάποιον parser για να «κόψετε» τα<br>δεδομένα αυτά.

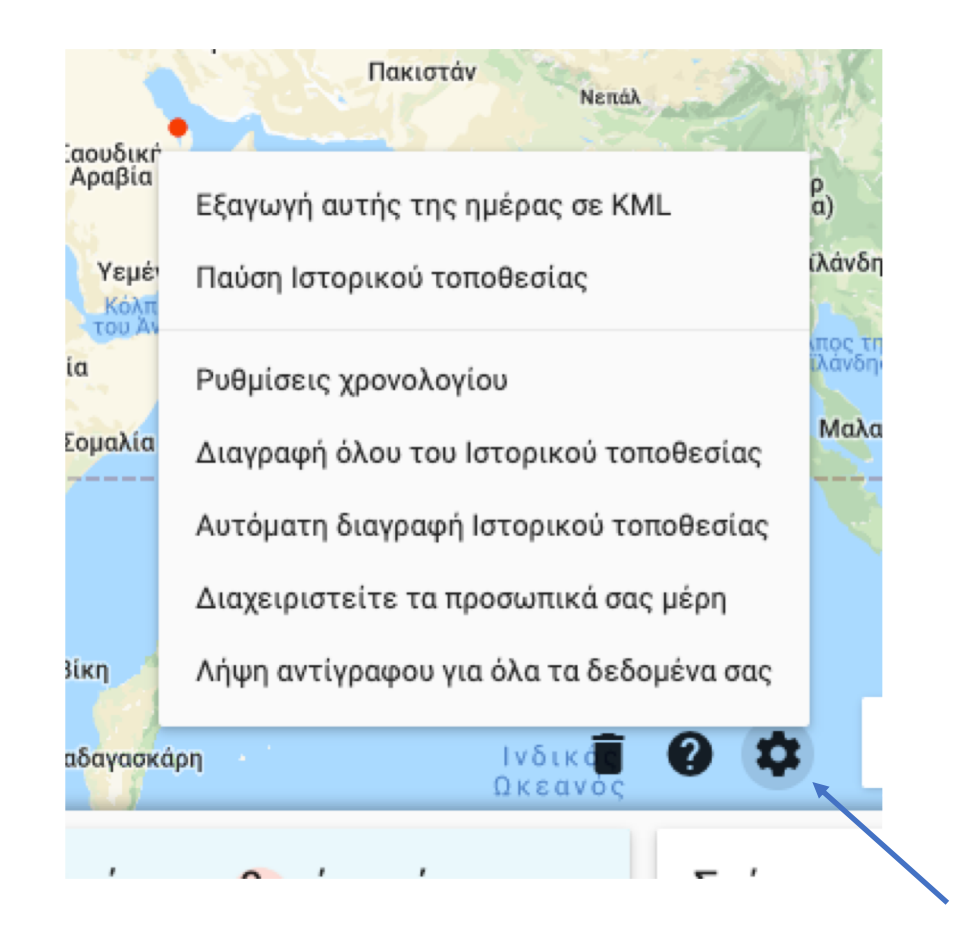

Καλή επιτυχία!

• Ερωτήσεις;